## **ERATE VALIDATION REPORT**

The Erate Validation Report is available to provide the qualified population Free and Reduced lunch counts that are used to calculate the percentage of discount when applying for Erate funding. The data is generated from the official Fall Membership submitted by Districts each year. In the event of audit, it is essential that the data be accurate and verifiable.

It is recommended that Districts / Schools / ESUs access a copy of this F/R Membership report around November 5th annually and retain it as part of Erate required documentation.

Note: A valid login and permission are required to access the report tool.

1. Login to the NDE Portal at http://portal.nde.state.ne.us/

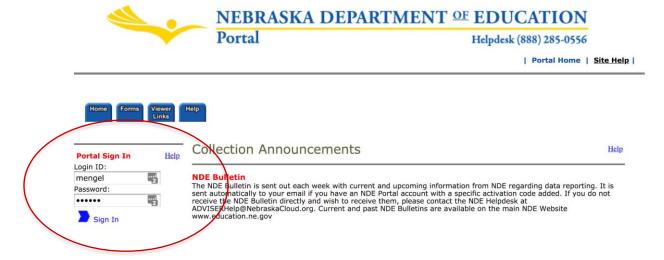

2. Click on the tab labeled "Student & Staff (NSSRS)"

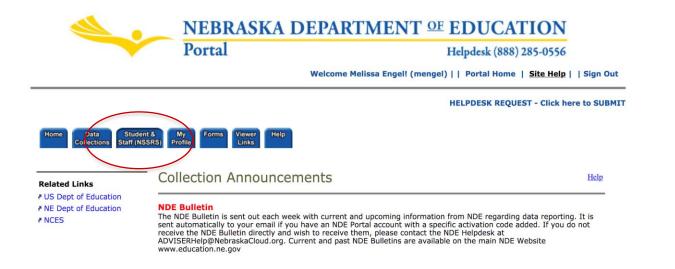

## 3. Click on the link for Adviser Validation

| Status    | Activation<br>Code(s) | Name/Link          |
|-----------|-----------------------|--------------------|
| Available | Edit/Remove           | ADVISER Validation |
|           | E 111 /B              | 100 00 000         |

If this link does not appear in your Available links, contact the Help Desk for access.

4. Hover over the tab labeled **Verification Reports** and click on the Student option. If the menu does not appear on the left, click on the three lines in the upper right corner (the "hamburger") to access.

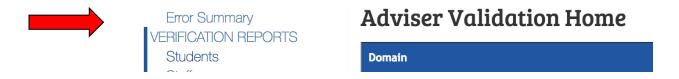

5. Click on General and Miscellaneous under **Student Verification Reports**.

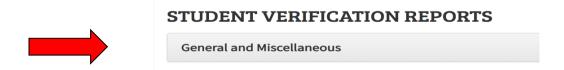

6. This screen provides several reports. Scroll to E-Rate Report and click on "View Report".

## STUDENT VERIFICATION REPORTS

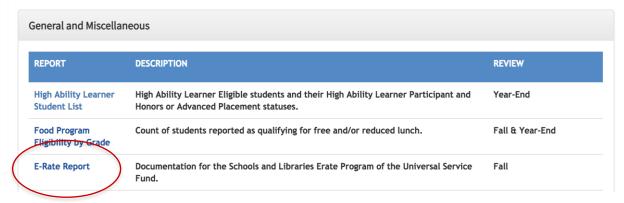

The system will generate a report that is suitable documentation for the Schools and Libraries Program of the Universal Service Fund.

7. Click on the Print button and save as PDF.

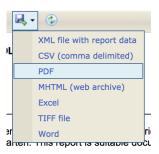

Print the PDF and obtain the Superintendent's signature.

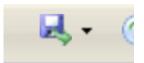

This form and should be retained for a minimum of 10 years per FCC E-rate documentation requirements. Districts, ESUs, and the State CIO may require copies of this report for Erate document retention requirements.

- 8. When finished, click on "Exit" and sign out of the Portal as usual.
- 9. Contact the NDE Help Desk at 888-285-0556 if you have any difficulty generating these reports.